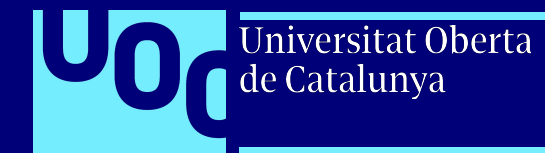

# **Análisis de Big Data usando SQL**

[uoc.edu](http://uoc.edu)

## **UOC Data Day 14 de Junio Barcelona**

**#DataScienceUOC**

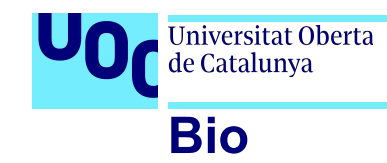

[uoc.edu](http://uoc.edu)

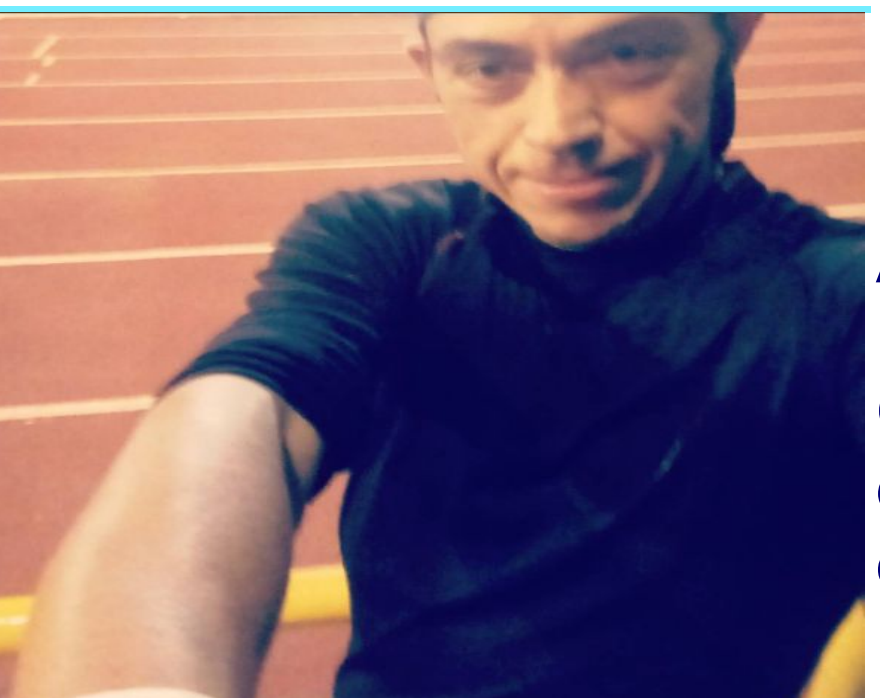

Data Scientist en Edreams PhD. Inteligencia Artificial Apasionado del lenguaje R

Cuando no estoy analizando datos estoy corriendo, nadando o sobre una bicicleta. A a a

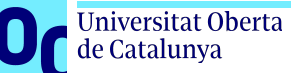

## **Indice**

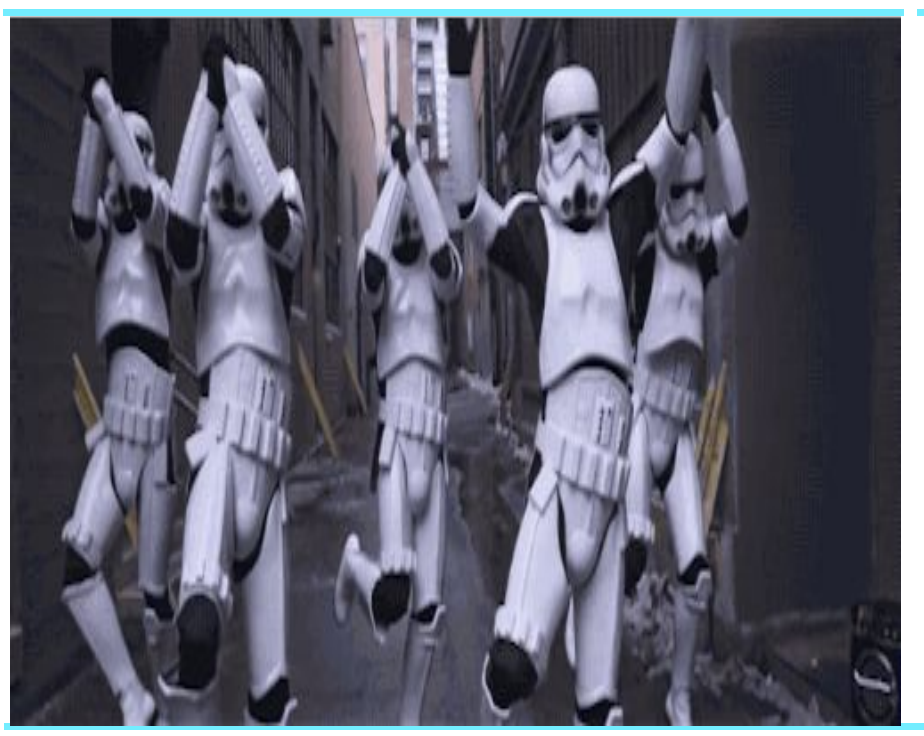

#### Big Query

Un mundo repleto de datos Solución de Google ¿Que es BigQuery? ¿Cuando es útil BigQuery y cuando no? Una posible configuración con BigQuery ETL's y visualización con BigQuery **Costes** 

Arquitectura BigQuery Estructura de Proyectos **Sintaxis** Demo Demo

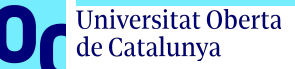

## **Un mundo repleto de datos**

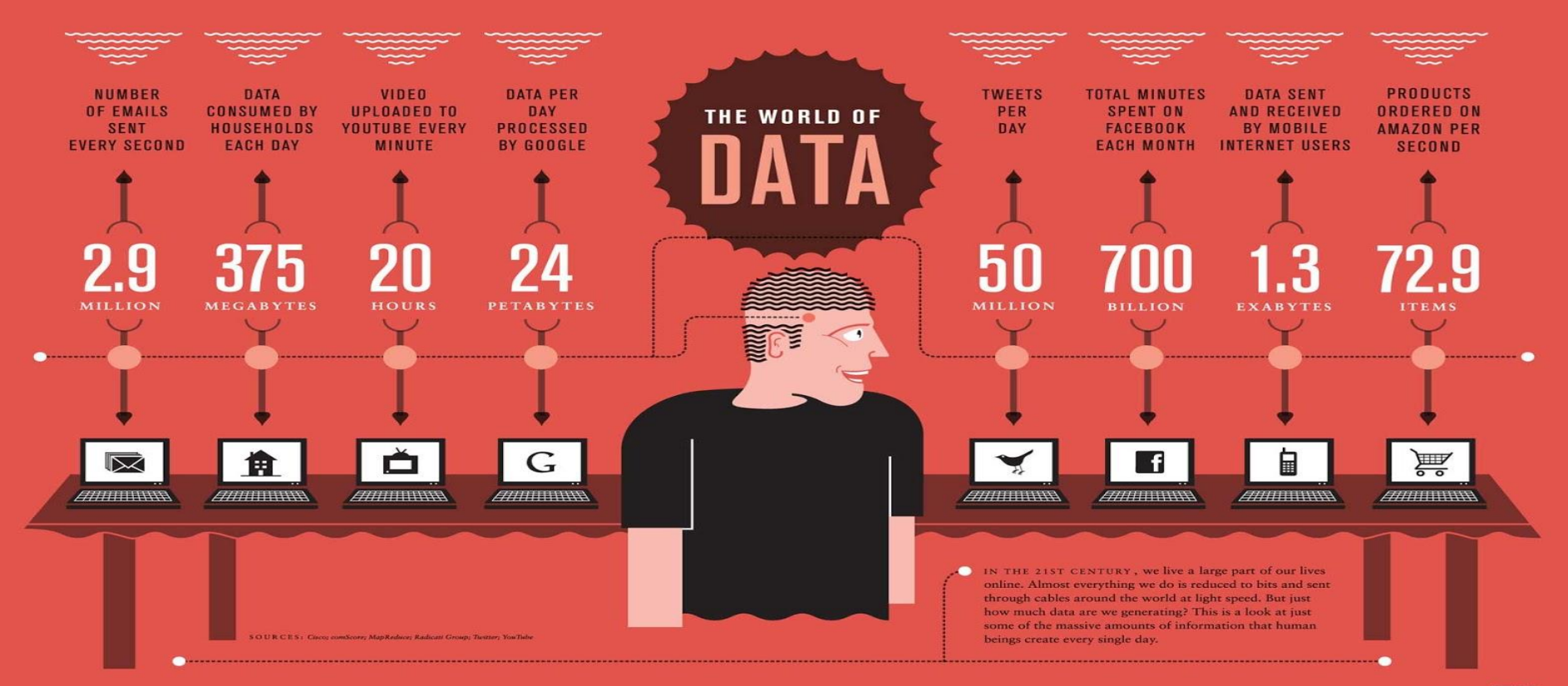

Source: The World of Data We're Creating on the Internet by Oliver

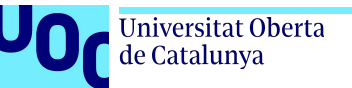

## **Solución de Google**

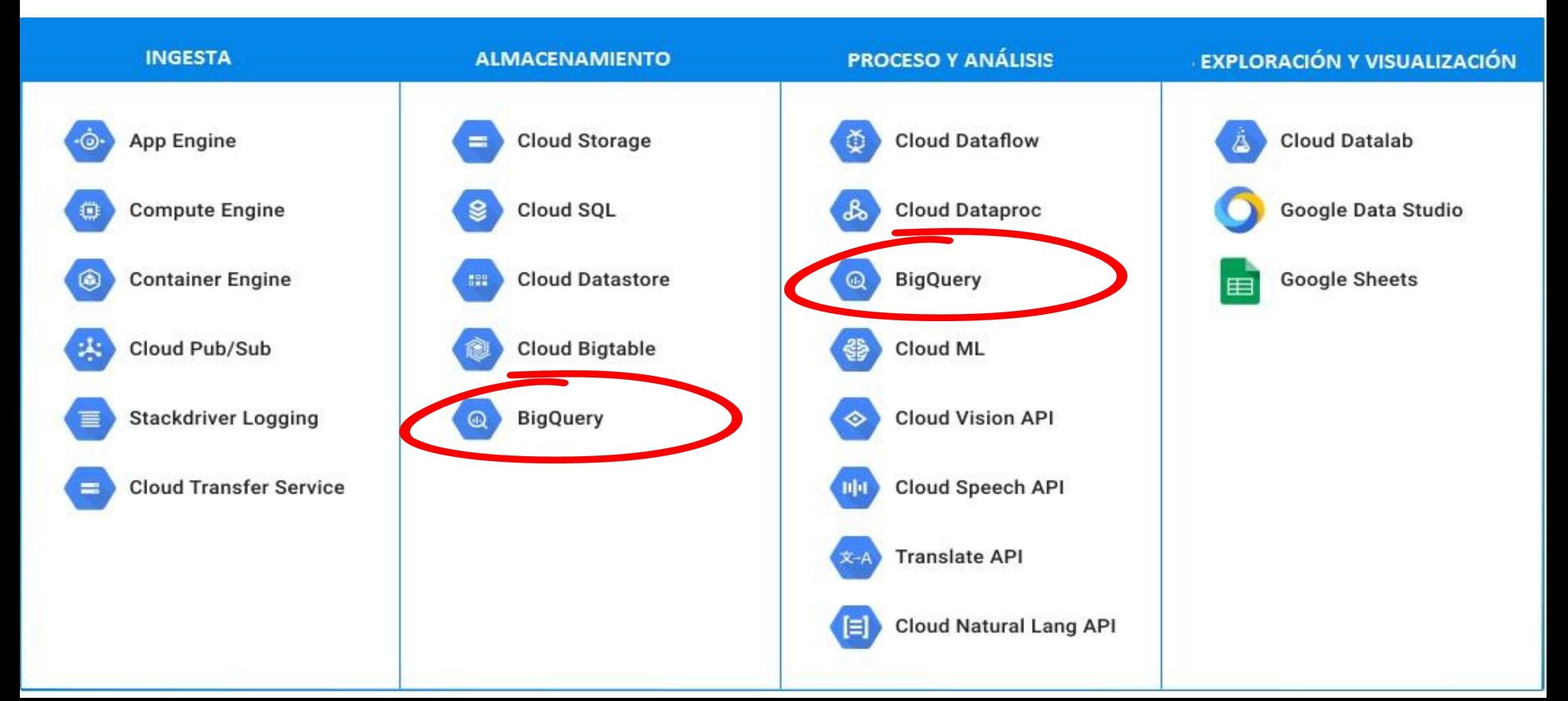

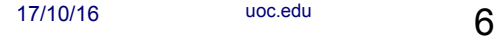

## **¿Que es BigQuery?**

**Jniversitat Oberta** de Catalunya

Es un servicio web que permite realizar consultas **SQL**  de un conjunto de datos a gran escala que funciona de forma **super rápida** con Google Storage mientras explotan la potente infraestructura de Google.

Tiene el objetivo de facilitar el análisis de datos y permitir a las empresas adoptar decisiones de negocio de una forma más **rápida y precisa**, ya que se ejecuta en la nube y permite análisis en tiempo real.

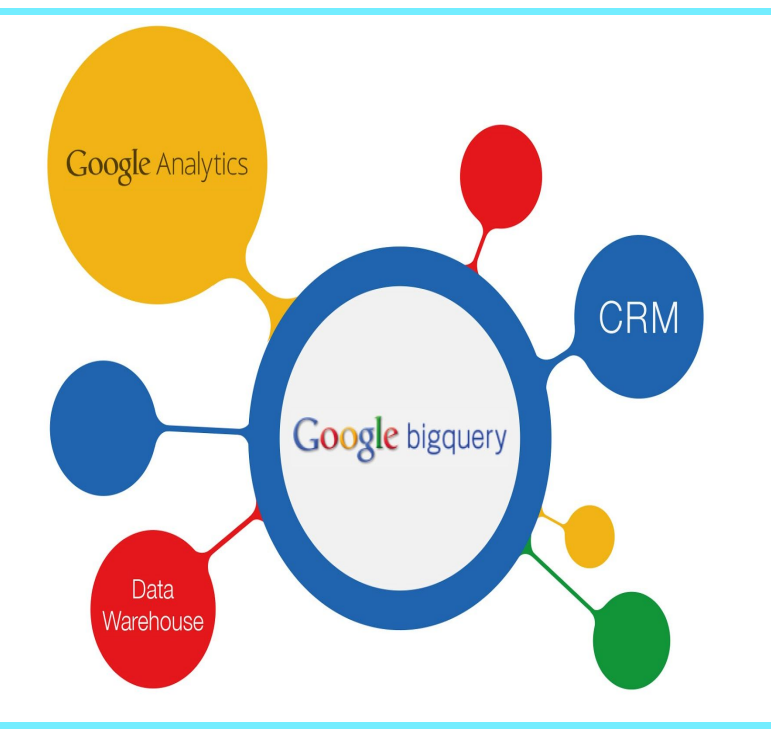

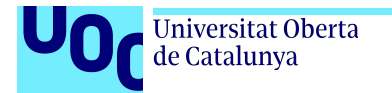

## **¿Cuando es útil BigQuery y cuando no?**

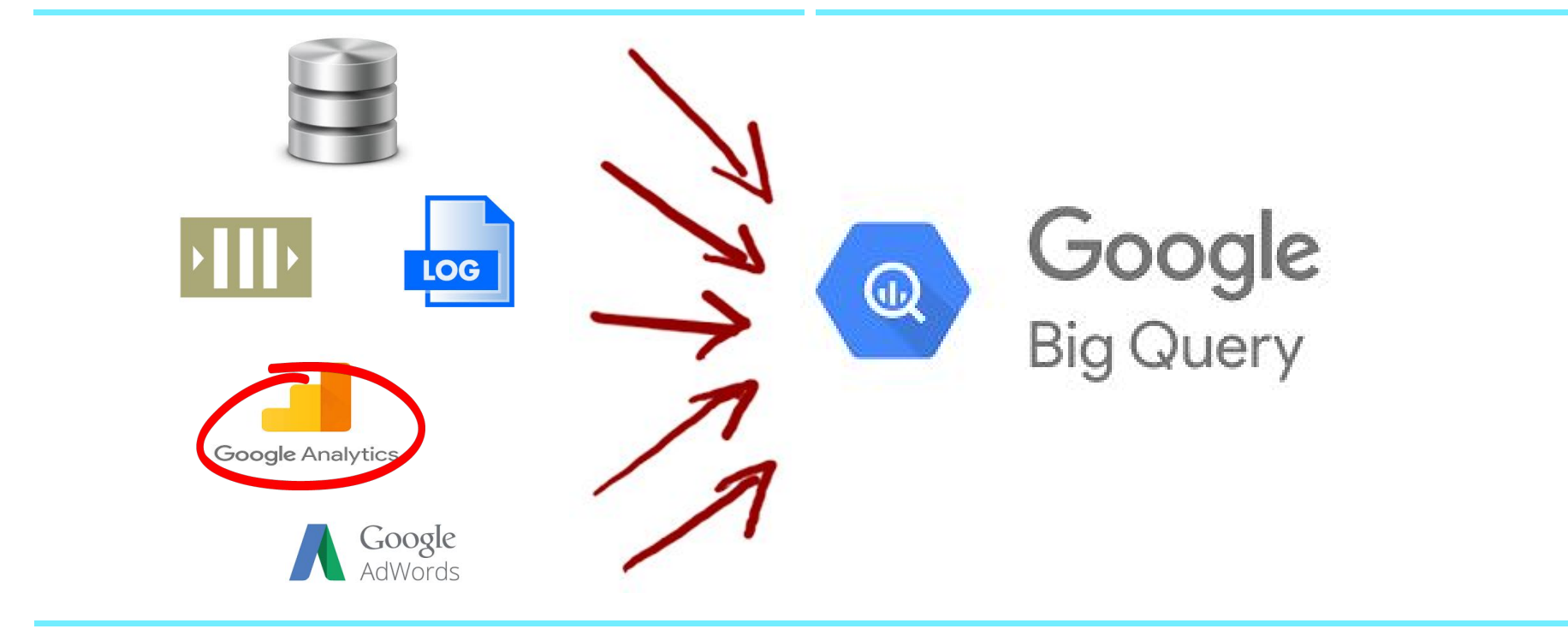

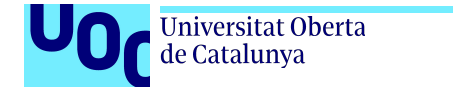

**¿Como podemos acceder a los datos en BigQuery?**

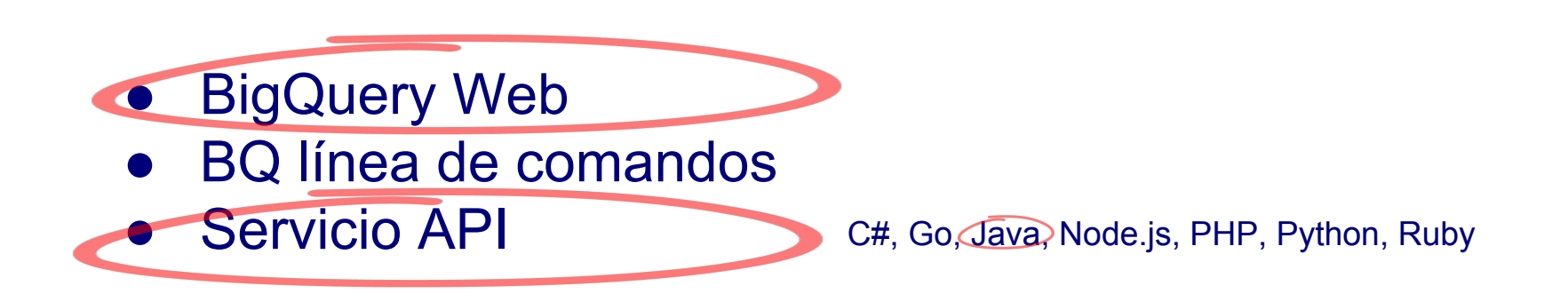

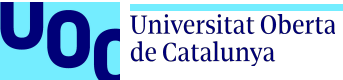

## **Una posible configuración con BigQuery**

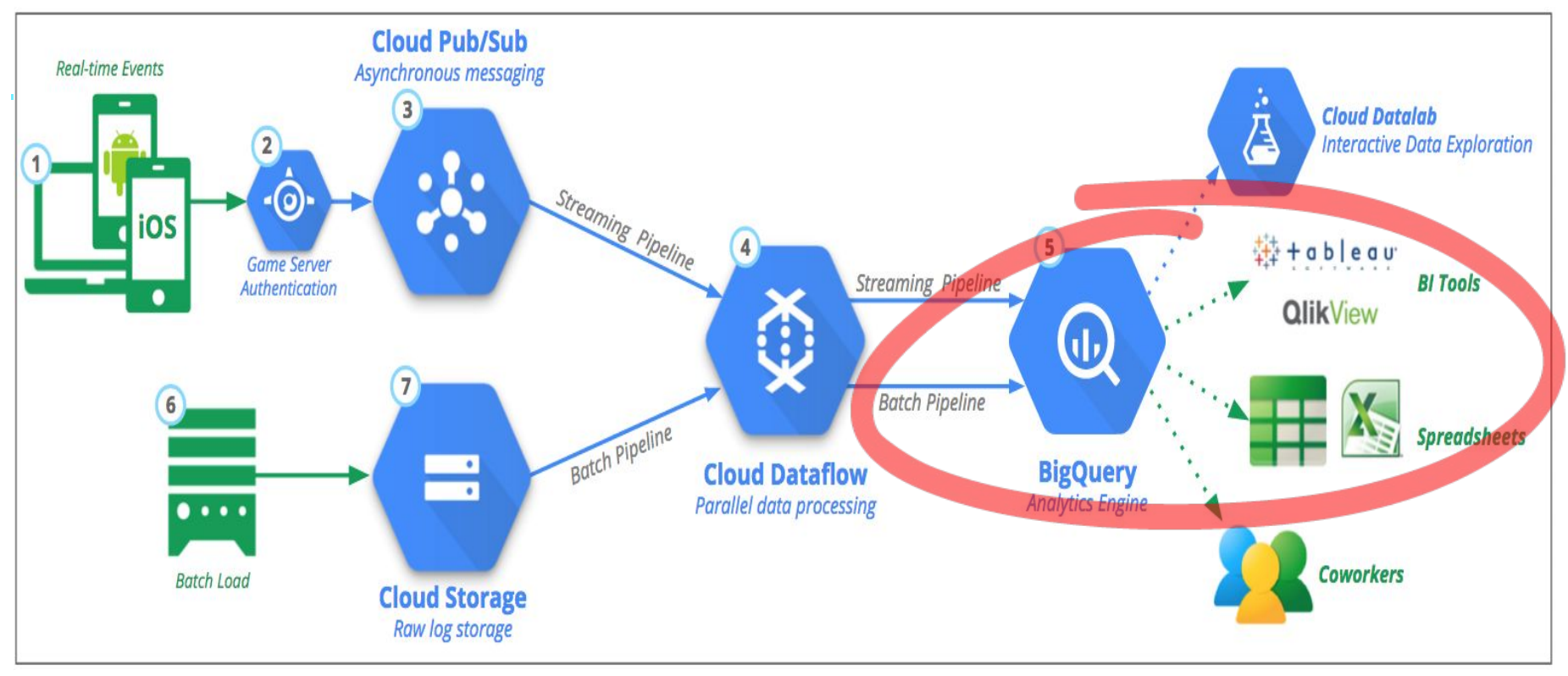

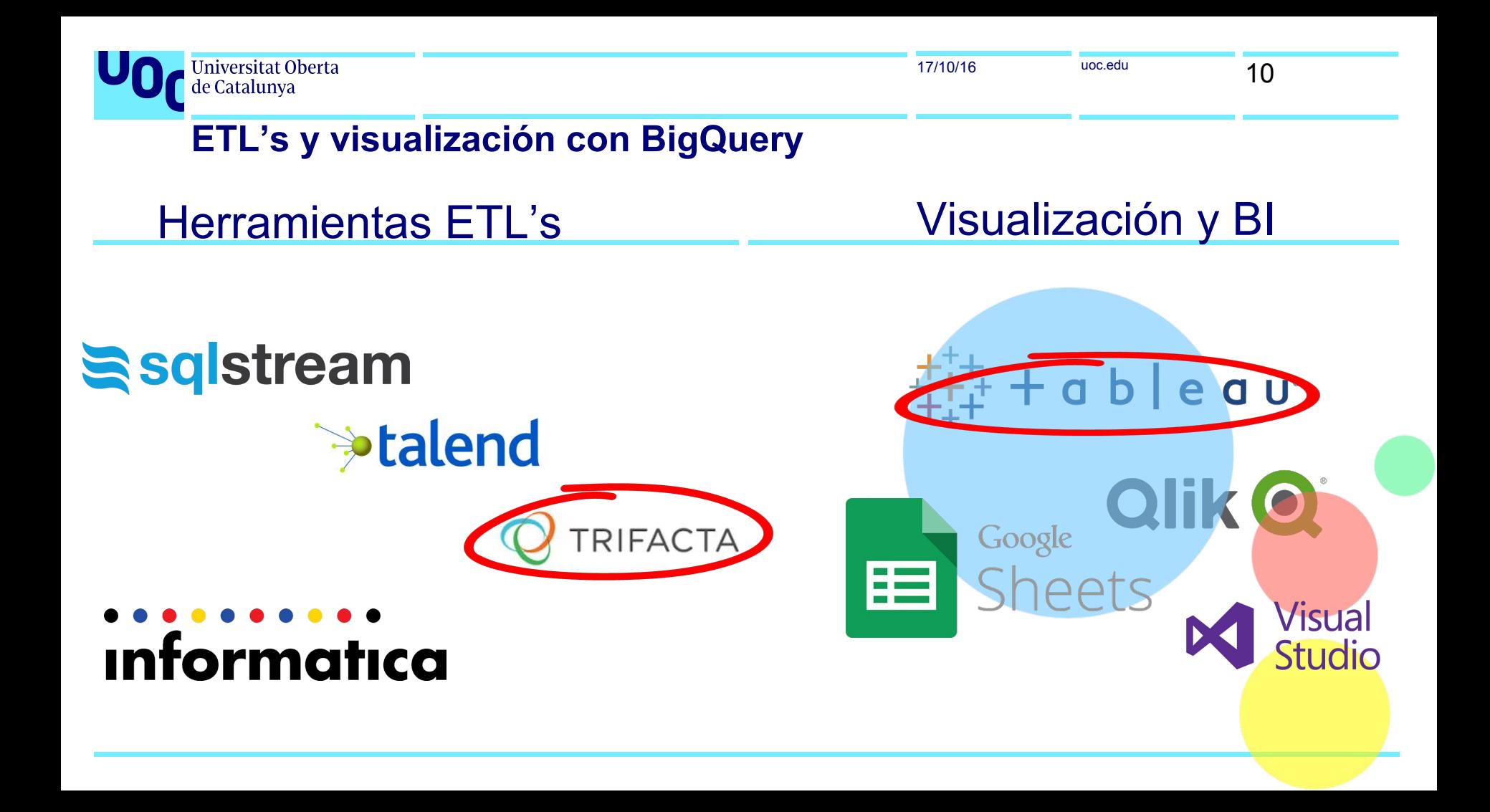

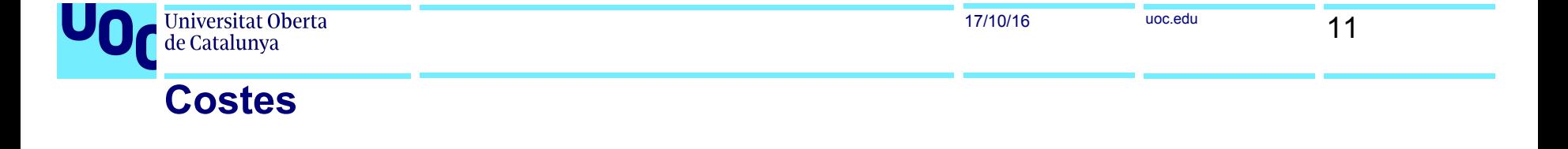

**NIX** 

#### **BIGQUERY PRICING**

BigQuery charges for data storage, streaming inserts, and for querying data, but loading and exporting data are free of charge. For detailed pricing information, please view the pricing guide.

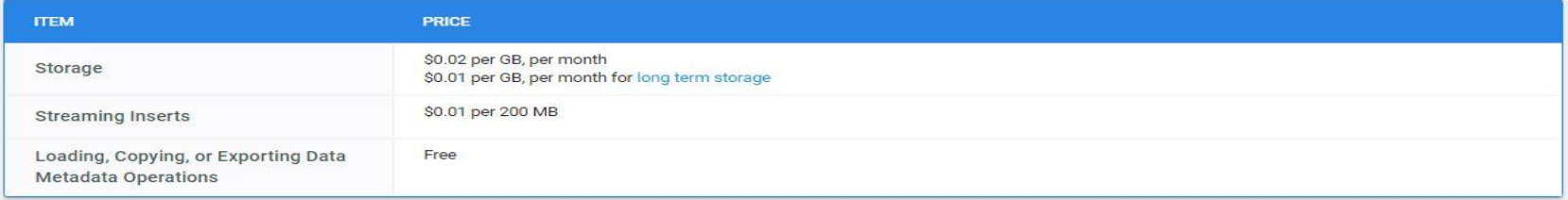

When querying data you can choose from two different pricing options:

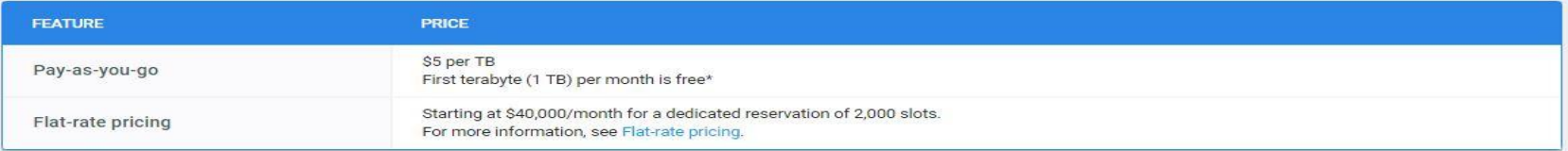

\* The first terabyte (1 TB) of data processed with Google BigQuery each month is free.

Note: BigQuery's quota policy applies for these operations.

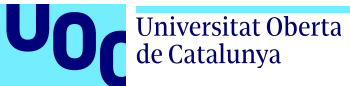

## **Indice**

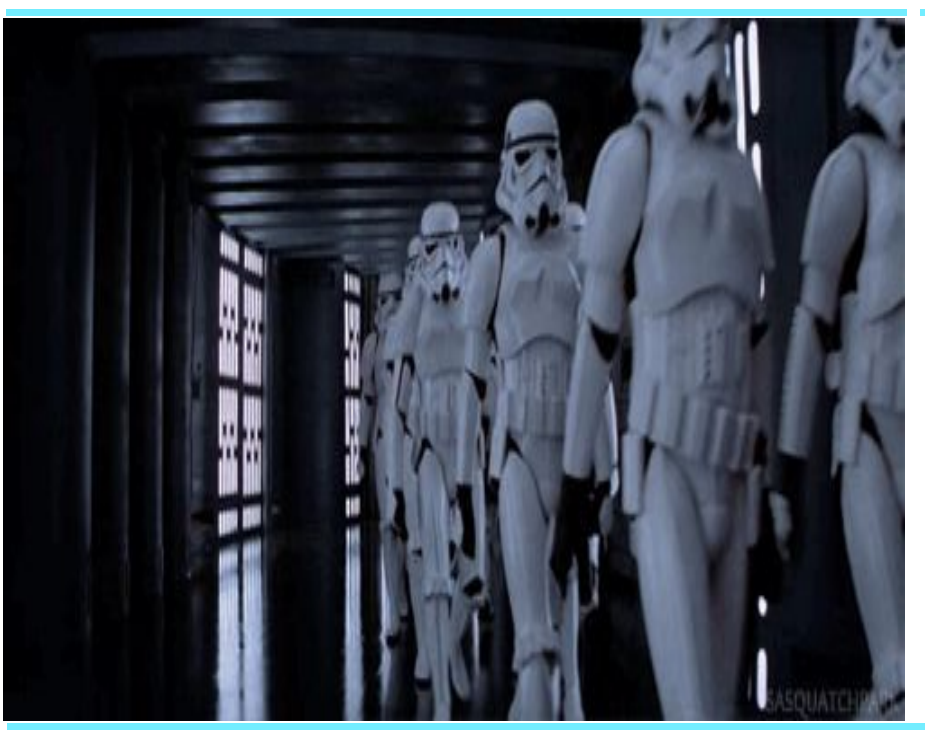

#### Big Query

Un mundo repleto de datos Solución de Google ¿Que es BigQuery? ¿Cuando es útil BigQuery y cuando no? Una posible configuración con BigQuery ETL's y visualización con BigQuery **Costes** 

Arquitectura BigQuery Estructura de Proyectos **Sintaxis** Demo Demo

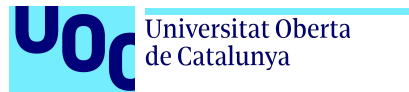

## **Arquitectura BigQuery**

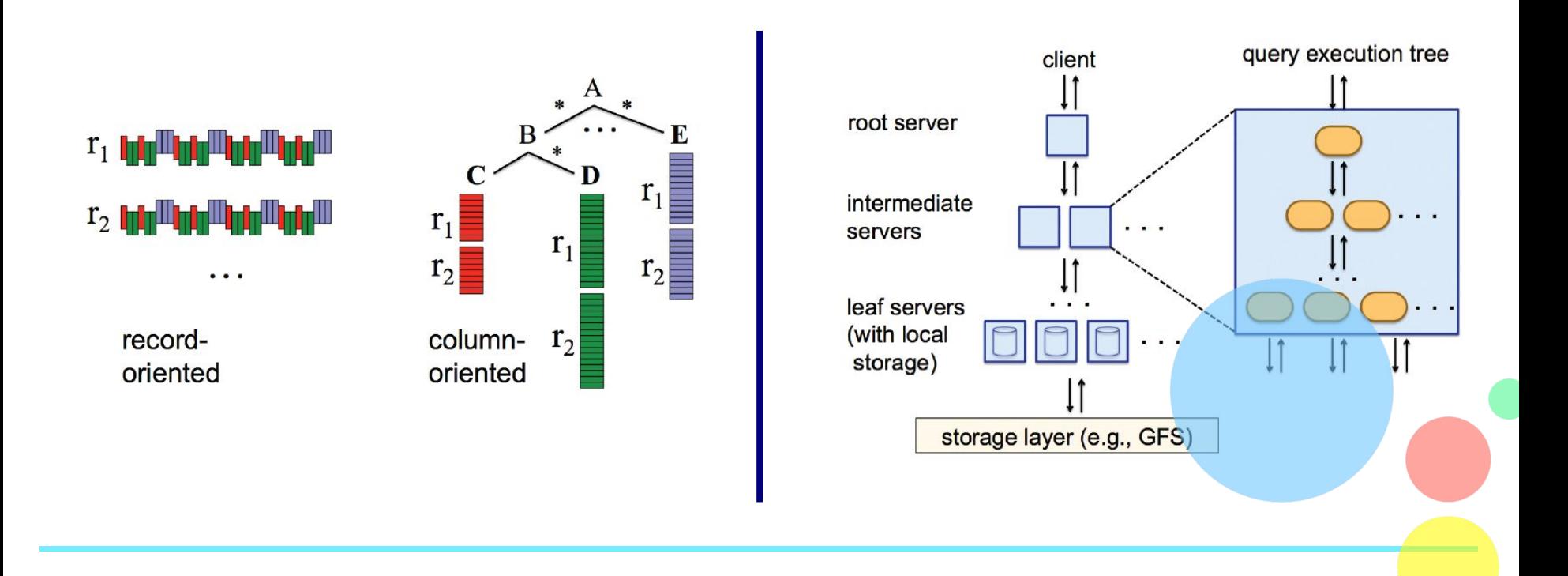

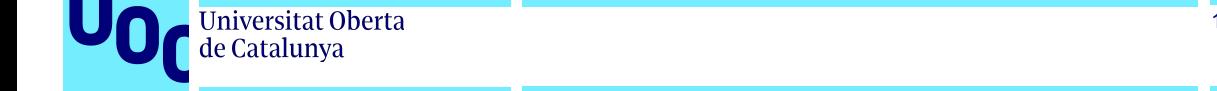

## **Denormalización**

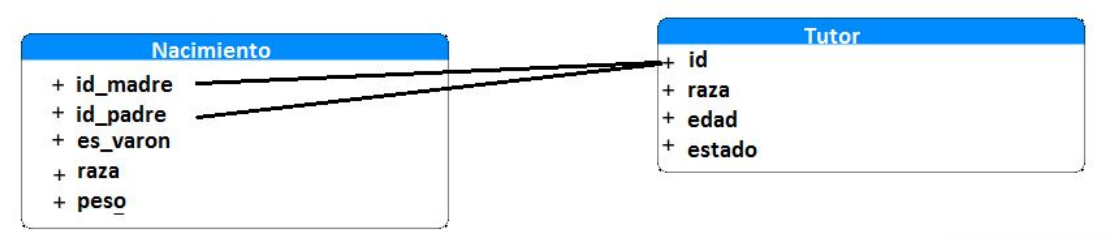

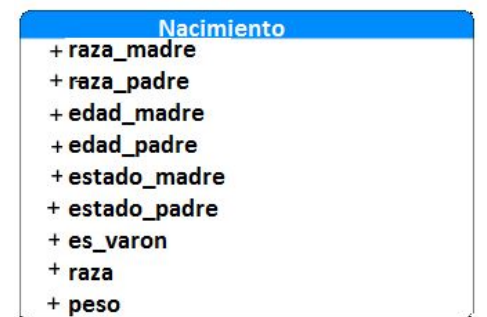

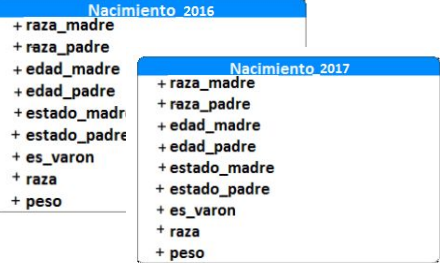

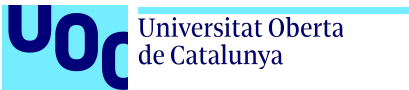

## **Estructura de Proyectos**

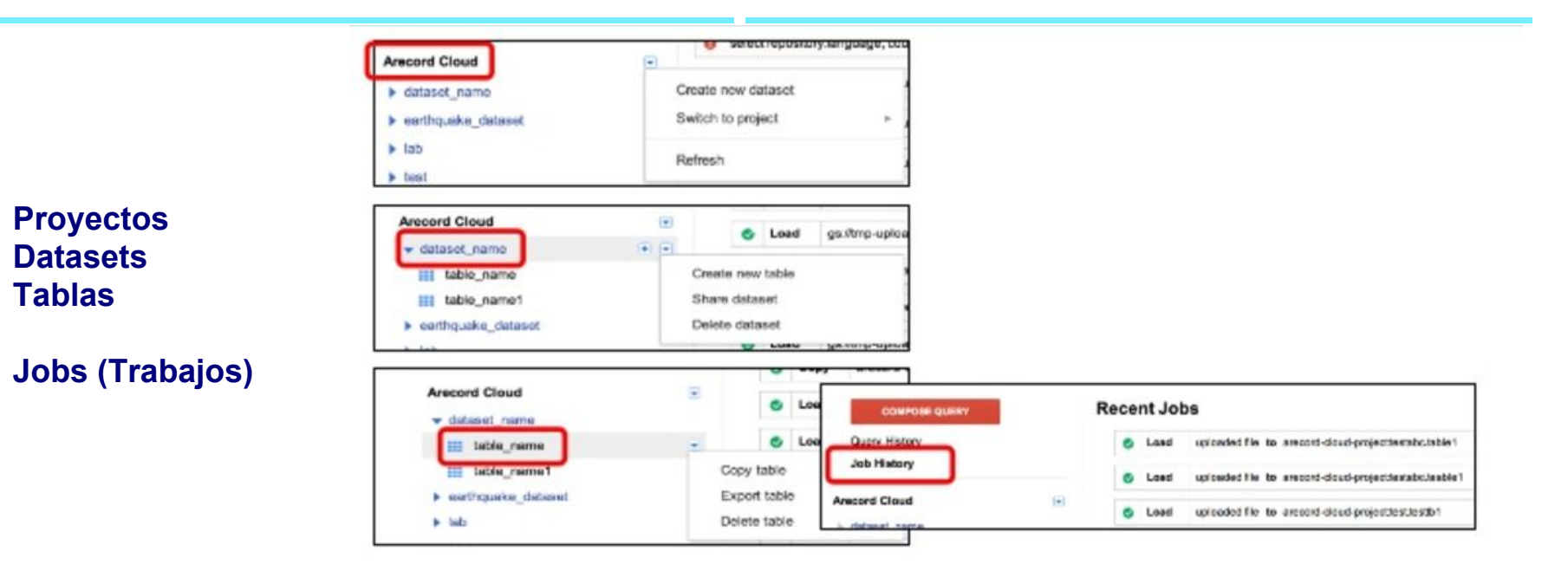

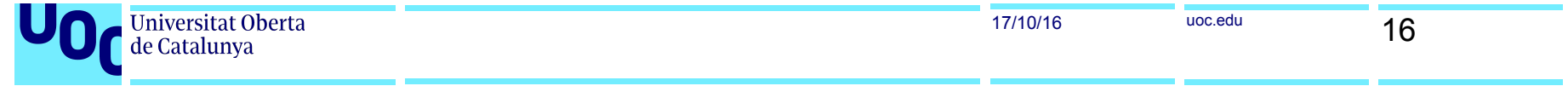

### **Sintaxis**

```
query_statement:
    [ WITH with query name AS (query expr) [, ...] ]
    query_expr
query_expr:
    \{ select | ( query\_expr) | query\_expr set\_op query\_expr \}[ ORDER BY expression [{ ASC | DESC }] [, ...] ]
    [ LIMIT count [ OFFSET skip_rows ] ]
select:
   SELECT [{ ALL | DISTINCT }]
        \{ [ expression. ]* [ EXCEPT ( column_name [, \ldots] ) ]
            [ REPLACE ( expression [ AS ] column_name [, \ldots ] ) ]
        | expression [ [ AS ] alias ] [ [ \dots][ FROM from item [, ...] ]
    WHERE bool_expression 1
   [ GROUP BY expression [, \ldots] ]
    HAVING bool_expression |
    [ WINDOW window_name AS ( window_definition ) [, \dots] ]set\_op:
   UNION { ALL | DISTINCT }
from item: {
    table_name [ [ AS ] alias ] |
    ioin( query_expr ) [ [AS ] alias ] |
    field_path |
    { UNNEST( array_expression ) | UNNEST( array_path ) | array_path }
        [ [ AS ] alias ] [ WITH OFFSET [ [ AS ] alias ] ] |
    with_query_name | | AS | alias |
\rightarrowjoin:
    from_item_join_type JOIN from_item
    [ { ON bool_expression | USING ( join_column [, ...] ) } ]
join_type:
    { [INNER] | CROSS | FULL [OUTER] | LEFT [OUTER] | RIGHT [OUTER] }
```
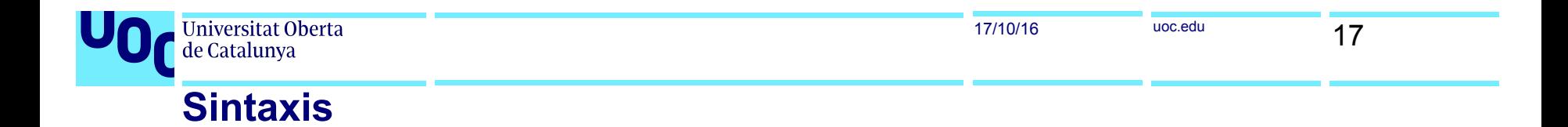

**Agregados simples**

SELECT COUNT(foo), MAX(foo), STDDEV(foo) FROM …

**Consultas más complejas**

SELECT ... FROM … WHERE REGEXP\_MATCH(ulr,"\.com\$") AND user CONTAINS 'test'

**JOINS**

SELECT COUNT(\*) FROM foo1 (JOIN foo2) ON foo1.id = foo2.id...

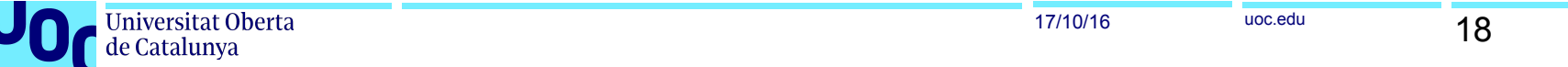

#### **Proyecto Stackoverflow**

Contar usuarios SELECT count(\*) FROM [bigquery-public-data:stackoverflow.users] LIMIT 1000

Contar usuarios con filtros SELECT display name, location FROM [bigquery-public-data:stackoverflow.users] where reputation>100 and REGEXP\_MATCH(location,"London") LIMIT 1000

#### Diferentes tablas mediante JOINs

```
SELECT
  u.id, u.display_name 
FROM
 [bigquery-public-data:stackoverflow.users] as u
JOIN
  (SELECT * FROM [bigquery-public-data:stackoverflow.stackoverflow_posts] )
AS
  s 
ON
 u.id = s.owner_user_id limit 1000
```
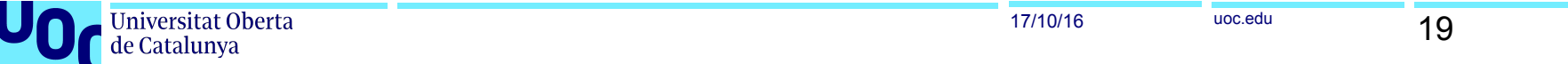

Diferentes tablas mediante JOINs GROUP\_BY **SELECT**  u.id, u.display\_name **FROM**  [bigquery-public-data:stackoverflow.users] as u JOIN (SELECT \* FROM [bigquery-public-data:stackoverflow.stackoverflow\_posts] ) AS s ON u.id = s.owner\_user\_id GROUP BY u.id, u.display\_name limit 1000

#### Diferentes tablas mediante JOINs GROUP\_BY + filtros

```
SELECT
  u.id, u.display_name 
FROM
 [bigquery-public-data:stackoverflow.users] as u
JOIN
  (SELECT * FROM [bigquery-public-data:stackoverflow.stackoverflow_posts] )
AS
  s 
ON
```
u.id = s.owner\_user\_id where u.reputation>100 and REGEXP\_MATCH(u.location,"London") GROUP BY u.id, u.display\_name limit 1000

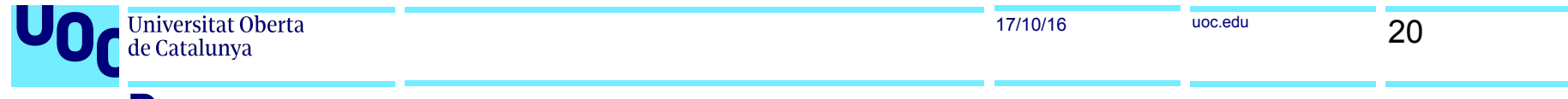

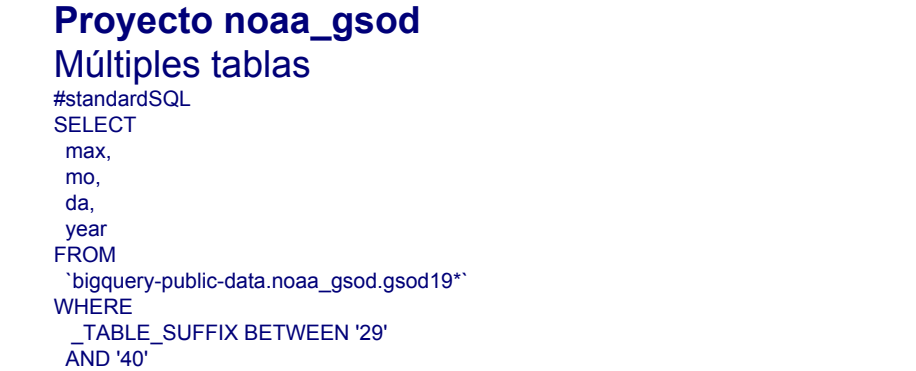

**Proyecto** github\_timeline versus github\_nested - Flat vs JSON SELECT repository.url, actor\_attributes.blog FROM [bigquery-public-data:samples.github\_nested] limit 30000

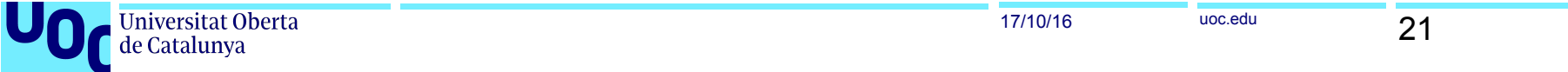

#### Diferentes tablas mediante JOINs GROUP\_BY

**SELECT**  u.id, u.display\_name FROM [bigquery-public-data:stackoverflow.users] as u JOIN (SELECT \* FROM [bigquery-public-data:stackoverflow.stackoverflow\_posts] ) AS s ON u.id = s.owner\_user\_id GROUP BY u.id, u.display\_name limit 1000

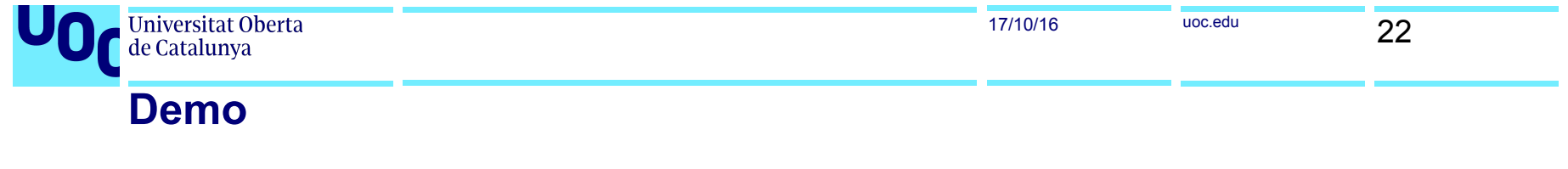

**INTEGRACIÓN GOOGLE SPREADSHEET [LINK](https://docs.google.com/spreadsheets/d/1K9GxS60_qVz1KnSFXnqkrmkeNBL0-jv4EpMGPabbwxA/edit#gid=0)** GOOGLE STUDIO [LINK](https://datastudio.google.com/u/0/org//reporting/0B-5qDV2Sko2kNTd6a3JxYzgzRWM/page/obzE/edit)

Universitat Oberta de Catalunya

## davidcabanillas75<br>@davidcabanillasbarbacil davidas para sentra bandar da bandar da bandar da bandar da bandar da bandar da bandar da bandar da bandar da<br>Dan bandar da bandar da bandar da bandar da bandar da bandar da bandar da bandar da bandar da bandar da bandar

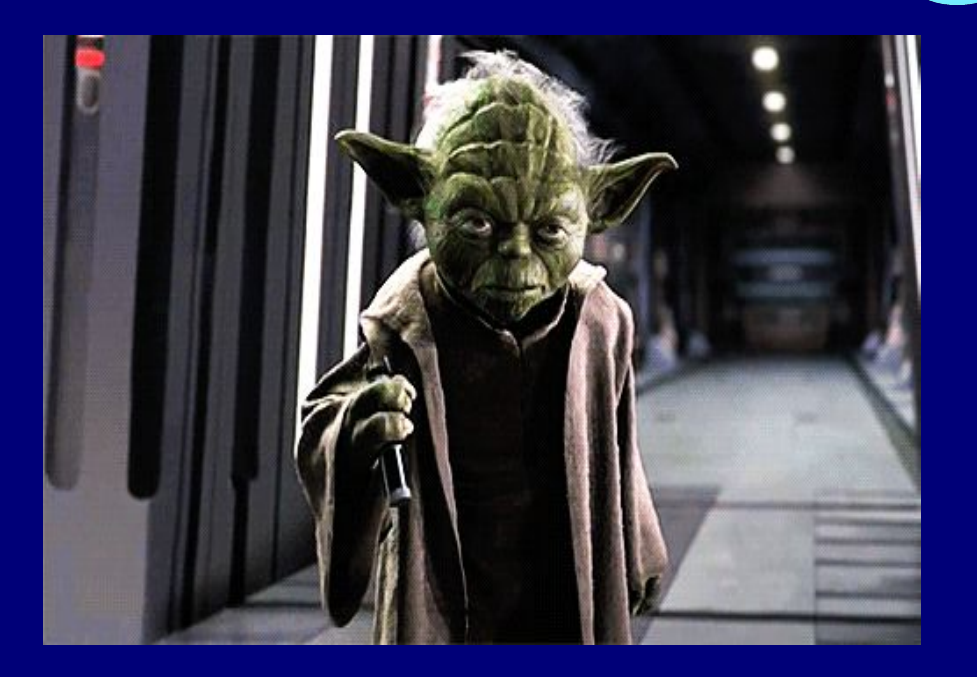

https://bigquery.cloud.google.com